## Como Gerenciar u[ma Célula](http://sigloc.com.br/documentacao/?p=127)

 A função **Gerenciar**, permite configurar as atividades salva na Célula. Para Gerenciar uma atividade, basta clicar na função: **Gerenciar .**

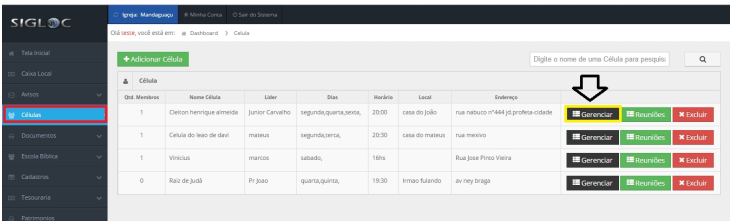

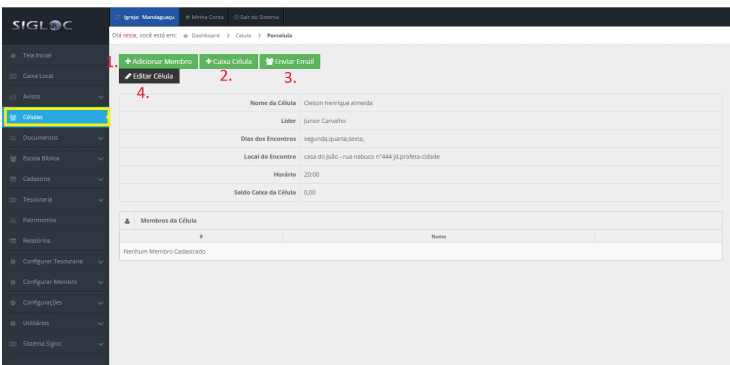

[Dentro de gerenciar tem as opções:](http://sigloc.com.br/documentacao/wp-content/uploads/2015/11/listagem-gerenciar.png)

 Função **Adicionar Membro**, permite adicionar membro(s) para a determinada atividade.

**Caixa Célula** permite colocar o valor da oferta arrecadada (fica local apenas na célula), as despesas e a data. Para isso, ao clicar em Caixa Célula, clique em **Adicionar Lançamento.**

- Essa função permite enviar Email(s) para Membro(s) para participar da determinada atividade.Basta clicar no botão e preencher os campos necessários e enviar o Email.

 A opção **Editar Célula** exerce a função de editar ou reconfigurar a determinada atividade,e após a reconfiguração, clique em **Salvar Alterações .**